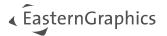

# pCon.configurator Online Installation for Linux

#### Content

| 1 | Download install packages                          | 1 |
|---|----------------------------------------------------|---|
| 2 | Installation EAIWS and EAILS                       | 1 |
| 3 | Installation DataClient                            | 2 |
| 4 | Creating licenses                                  | 2 |
| 5 | Placing licenses                                   | 3 |
| 6 | Restart services (EAILS+EAIWS) with valid licenses | 3 |
| 7 | Process OFML data                                  | 3 |

# 1 Download install packages

If not yet done, please download the installation package of EAIWS for Linux from <a href="https://download-center.pcon-solutions.com/?cat=7">https://download-center.pcon-solutions.com/?cat=7</a>

Unzip pCon.configurator\_Online\_EAIWS\_[version]\_Linux\_[operating\_system].zip
(e.g. to /tmp)

The ZIP file contains the following files:

### CentOS

- 1. eails-1.1.0-1.x86\_64.rpm
- 2. eails-init-1.0.1-1.x86\_64.rpm
- 3. eaiws-[version]-1.x86\_64.rpm
- 4. eaiws-init-1.0.0-1.x86\_64.rpm
- 5. eaiws-user-1.0.0-1.x86 64.rpm

#### Debian

- 1. eails\_1.1.0-1\_amd64.deb
- 2. eails-init\_1.0.1-1\_amd64.deb
- 3. eaiws\_4.14.1-1\_amd64.deb
- 4. eaiws-init\_1.0.0-1\_amd64.deb
- 5. eaiws-user 1.0.0-1 amd64.deb

Download the pCon.update DataClient for pCon.configurator Online here <a href="https://download-center.pcon-solutions.com/?cat=90">https://download-center.pcon-solutions.com/?cat=90</a>

## 2 Installation EAIWS and EAILS

Run this command (adapt if needed) with root permissions or as root user:

CentOS:

yum install /tmp/EAIWS\_[version]/\*.rpm

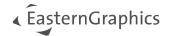

Debian:

```
gdebi eaiws-user_1.0.0-1_amd64.deb
gdebi eails_1.1.0-1_amd64.deb
gdebi eails-init_1.0.1-1_amd64.deb
gdebi eaiws_4.14.1-1_amd64.deb
gdebi eaiws-init_1.0.0-1_amd64.deb
```

This will create the following file structure on the server:

```
/opt/pCon/EAILS...
/opt/pCon/EAIWS...
```

And will create the needed services to (re)start the online configurator:

```
systemctl restart eails
```

In case you want to stop the service:

```
systemctl stop eails
```

### 3 Installation DataClient

Create this folder (for user: eaiws):

```
/opt/pCon/DC
```

Decompress pCon.update\_DataClient\_Linux.zip into this folder and check whether the owner is eaiws and scripts are executable. Go to the directory pCon.update\DataClient\bin\ and run the PMV enable script once with following command:

```
sh ./ dc4eaiws_pmv.sh
```

# 4 Creating licenses

In order to create licenses, we need to know the hostID of the server. There are two different, one for EAIWS and one for the DataClient. First one is written on top of each EAIWS log file. Therefore, please send us one log file from here:

```
/opt/pCon/EAILS/var/log/app_2021......log
```

Or copy/paste this line "hostname=....., hostid=....." in an email and send it to us.

For the second one (DataClient), you have to run following command:

```
/opt/pCon/DC/pCon.update/DataClient/bin/ehostid
```

This will print an unique ID in the console. Please send us this ID too.

As soon as we have the hostID(s), we will create the licenses and send it back to you.

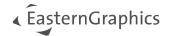

# 5 Placing licenses

As soon as you have the license files from us, place that one with 443 in name here:

```
/opt/pCon/DC/pCon.update/DataClient/etc/licenses/EAIWS 443 ....lic
```

and all other .lic files here

```
/opt/pCon/EAILS/etc/licenses/
```

# 6 Restart services (EAILS+EAIWS) with valid licenses

Please run the following command as user eaiws (with sudo) or as root to restart the services:

```
(sudo) systemctl restart eails.service
```

If this does not have the desired success, please terminate the services completely by using the following commands and restart each one individually:

```
(sudo) systemctl stop eails.service
(sudo) systemctl stop eaiws.service
(sudo) systemctl start eails.service
(sudo) systemctl start eaiws.service
```

Check if the services are running correctly:

```
(sudo) systemctl status eails.service
(sudo) systemctl status eaiws.service
```

Must prompt active (running) in green.

On older Linux CentOS 6 (init.d) use these commands:

```
sudo /etc/init.d/eaiws stop
sudo /etc/init.d/eails stop (or sudo /etc/init.d/elicsrv stop)
sudo /etc/init.d/eails start (or sudo /etc/init.d/elicsrv start)
sudo /etc/init.d/eaiws start
```

## 7 Process OFML data

In both cases it will be recommend to install the OFML data via pCon.update DataClient!

Usually, the data installations from the pCon.update Server (https://update.easterngraphics.com) will be placed here:  $/opt/pCon/\_data/pCon.update$ 

The manual, local installations could be placed here: /opt/pCon/ data/manual

You can decide to separate the manual installation with different subdirectories (perhaps with dates: YYYY-MM-DD), but it's not necessary.

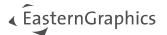

For the manual installation you have to transfer the update packages into a defined directory from where the DataClient can install the OFML data. This directory could be: /opt/pCon/ data/manual/pCon.update packages

For all these ways to install OFML data there is an update script (bash script: dcc\_update.sh) needed, which triggers (with the correct parameters) the DataClient to install the OFML data. After the installation was done, you have to create a so called "startup" file to connect the OFML data with the pCon.configurator Online.

The basic content of this file (which should be created inside the directory of EAIWS: ./etc/startup) is the following:

```
app.gf.data.profile=default
app.basket.currencies=currencies

app.framework.locale=<locale>
app.gf.data.profile=<catalog profile filename without extension>
app.gf.data.profile.path=<catalog profile path>
```

Here you have to replace the <placeholder> in line 3, 4 and 5 with the correct parameters. e.g.:

```
app.framework.locale=en_US
app.gf.data.profile=egr_ANY
app.gf.data.profile.path=/opt/pCon/_data/pCon.update/catalogs/profiles
```

You can also use the catalog registration file to connect to the OFML data:

```
app.gf.data.profile=default
app.basket.currencies=currencies
app.framework.locale=en_US
app.gf.data.profile.path=/opt/pCon/_data/pCon.update/catalogs/profiles
app.gf.data.profile.registration=/opt/pCon/_data/pCon.update/catalogs/defau
lt.profiles
```

You can download a standard version of the update script here: <a href="https://downloads.pcon-solutions.com/pCon/configuratorOnline/tools/dcc update.sh.zip">https://downloads.pcon-solutions.com/pCon/configuratorOnline/tools/dcc update.sh.zip</a> Before you can call/run the update script (dcc\_update.sh) you have to adapt the following parameters inside this script:

```
setup the correct path to the "dcc" binary of the DataClient
line 4:
            (DCC=/opt/pCon/DC/pCon.update/DataClient/bin/dcc)
            you have to pass 4 parameters to the function "perform update":
line 76:
            • user (in case of installing data from pCon.update Server)
            • password (in case of installing data from pCon.update Server)
            • server (normaly: https://update.easterngraphics.com)
            • datapath (where to install the OFML data)
            e.g.:
perform update 'user' 'password' 'https://update.easterngraphics.com'
            '/opt/pCon/ data/pCon.update'
line 78:
           setup the correct path to the "./etc/startup" directory of the
            EAIWS
            e.g.: touch -h /opt/pCon/EAIWS/etc/startup/*.cfg
```

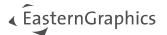

In case of installing OFML data from a local source, the parameter server has to be the path, where you have uploaded the pCon.update packages (\*.zip, \*.xml). User and password is not needed for this way of install.

After the script was edited correctly you can run this script and the OFML data will be installed.

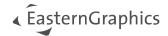

#### Legal remarks

© EasternGraphics GmbH | Albert-Einstein-Straße 1 | 98693 Ilmenau | GERMANY

This work (whether as text, file, book or in other form) is copyright. All rights are reserved by EasternGraphics GmbH. Translation, reproduction or distribution of the whole or parts thereof is permitted only with the prior agreement in writing of EasternGraphics GmbH.

EasternGraphics GmbH accepts no liability for the completeness, freedom from errors, topicality or continuity of this work or for its suitability to the intended purposes of the user. All liability except in the case of malicious intent, gross negligence or harm to life and limb is excluded.

All names or descriptions contained in this work may be the trademarks of the relevant copyright owner and as such legally protected. The fact that such trademarks appear in this work entitles no-one to assume that they are for the free use of all and sundry.